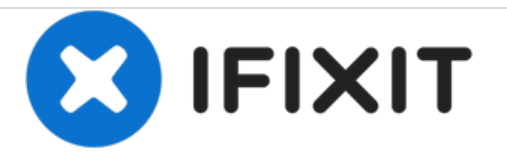

# **Créer une boutonnière à la machine**

Apprenez à créer une boutonnière sur votre machine à coudre.

Rédigé par: Brittany McCrigler

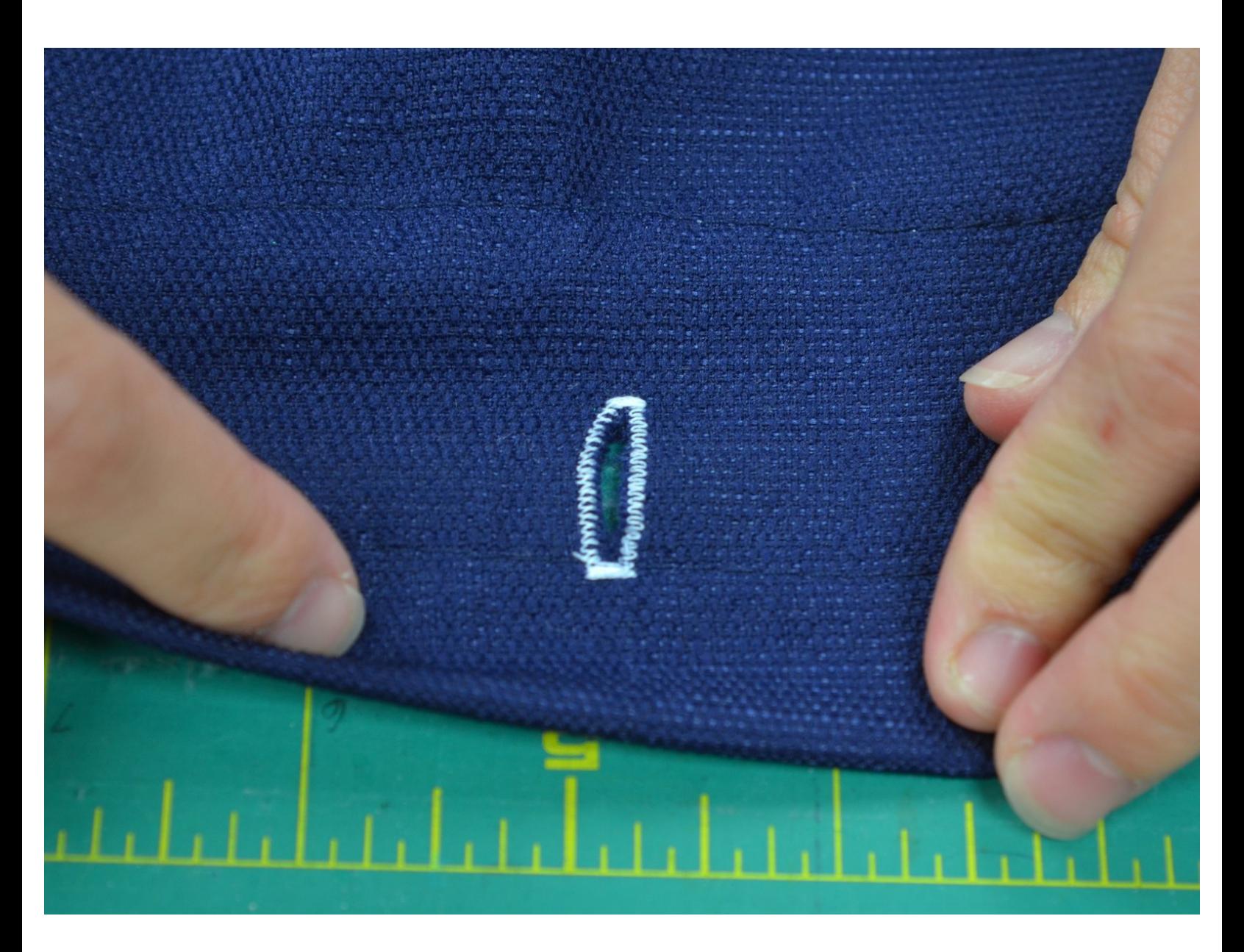

Ce document a  $\tilde{A}$ ©t $\tilde{A}$ © cr $\tilde{A}$ © $\tilde{A}$ © le 2020-11-15 07:31:47 AM (MST).

# **INTRODUCTION**

Dans ce guide, vous apprendrez à créer une boutonnière sur votre machine à coudre. Nous utilisons une machine à coudre Bernina 830, mais la procédure doit être identique sur la plupart des machines dotées d'un sélecteur mécanique du style de boutonnière. La marche à suivre peut varier d'une machine à l'autre, donc n'hésitez pas à consulter le manuel de la vôtre pour savoir comment procéder. Pour vous aider à suivre plus facilement les différentes étapes, nous avons utilisé un fil de couleur contrastante. Bien entendu, pour votre projet, vous devrez choisir un fil assorti au tissu.

# **OUTILS:**

- [Precision](https://store.ifixit.fr/products/precision-utility-knife) Utility Knife (1)
- [Presser](http://www.amazon.com/Embroidex-Machine-Presser-Babylock-Simplicity/dp/B00F3HMAIU/ref=sr_1_1?ie=UTF8&qid=1407367915&sr=8-1&keywords=sewing+machine+presser+feet) Foot (1)
- Utility [Scissors](https://store.ifixit.fr/products/utility-scissors) (1)
- Sewing [Machine](file:///Article/Sewing_Machine) (1)

## **Étape 1 — Créer une boutonnière à la machine**

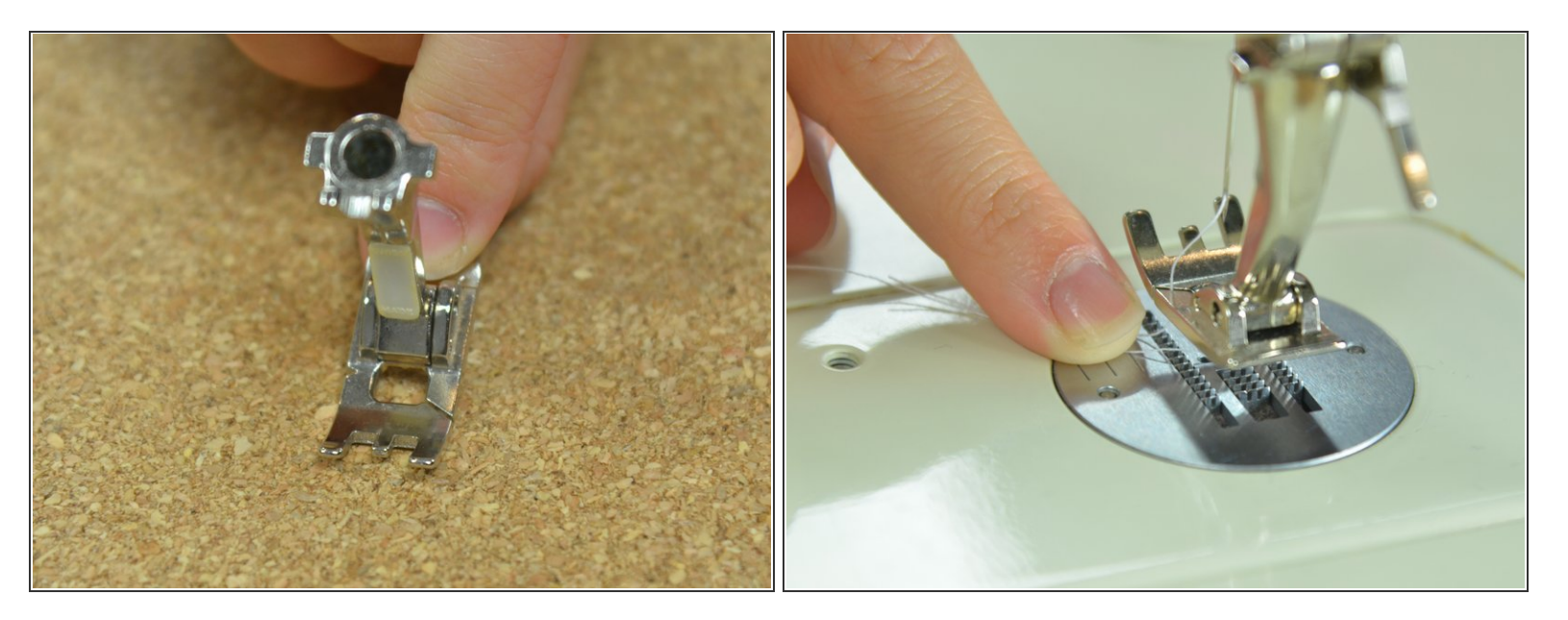

- Prenez le pied boutonnière. Les pieds boutonnière ne se présentent pas tous de la même façon, vérifiez dans votre manuel pour savoir lequel choisir.
- Passez le fil dans la fente, jusqu'au trou central.

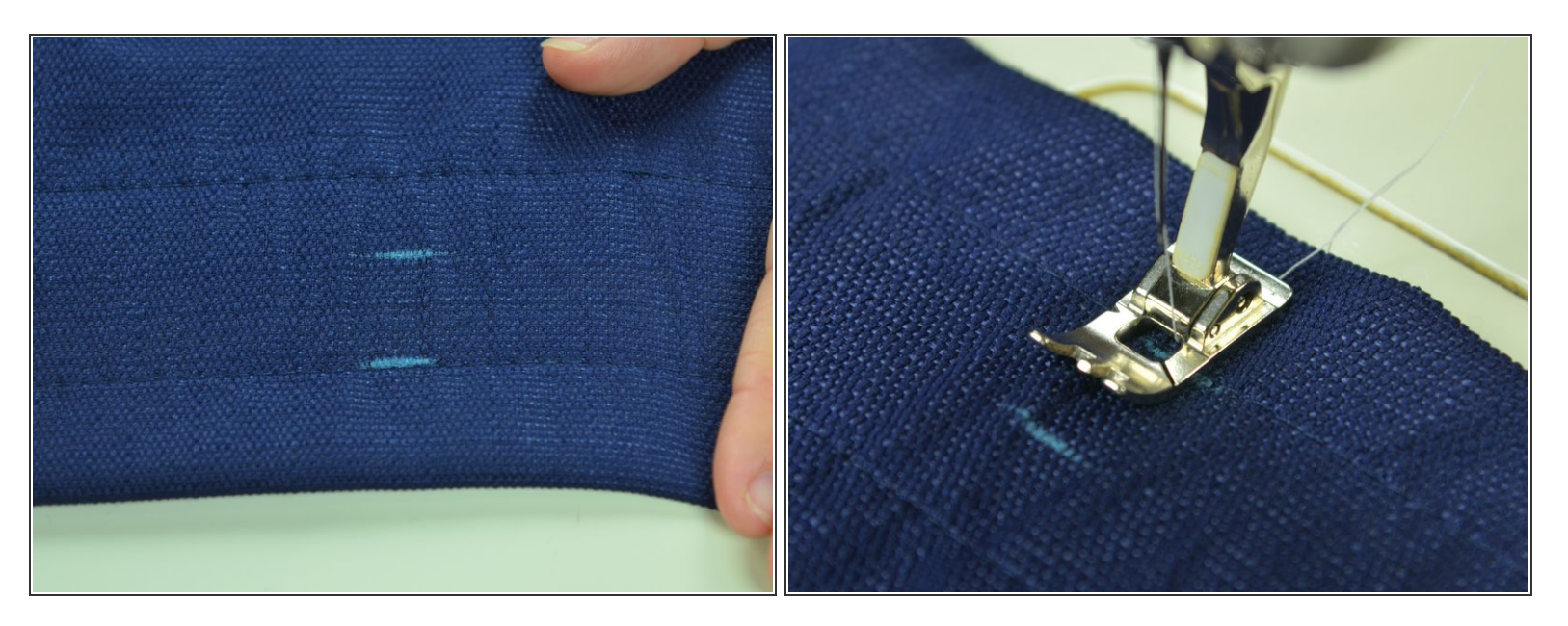

- Marquez le haut et le bas de la future boutonnière sur le tissu avec une craie de couture.
- Si vous ne savez pas comment déterminer la longueur de votre boutonnière, vous pouvez mesurer le diamètre de votre bouton.  $(i)$
- Placez le tissu de manière à ce que l'aiguille se trouve à la verticale de l'angle supérieur gauche de la future boutonnière.  $\bullet$

Ce document a ACtAC crACAC le 2020-11-15 07:31:47 AM (MST).

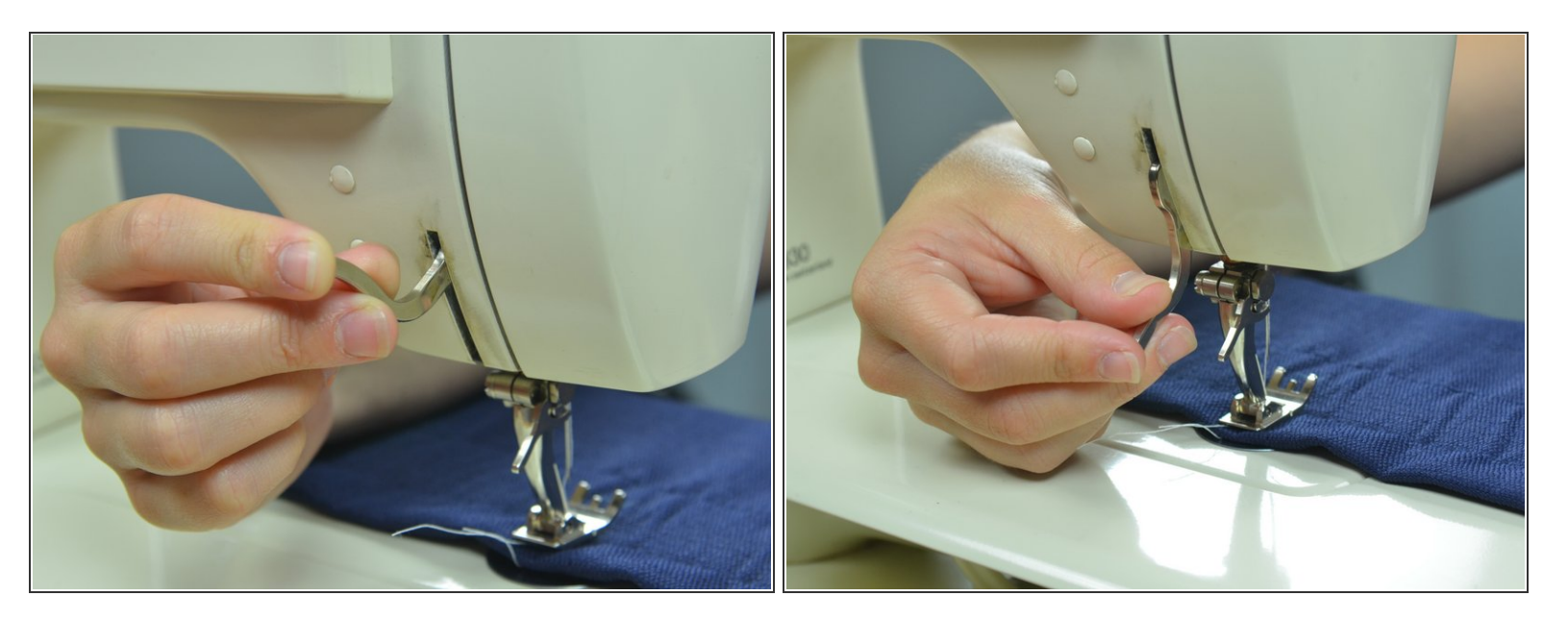

Abaissez le pied presseur.

## **Étape 4**

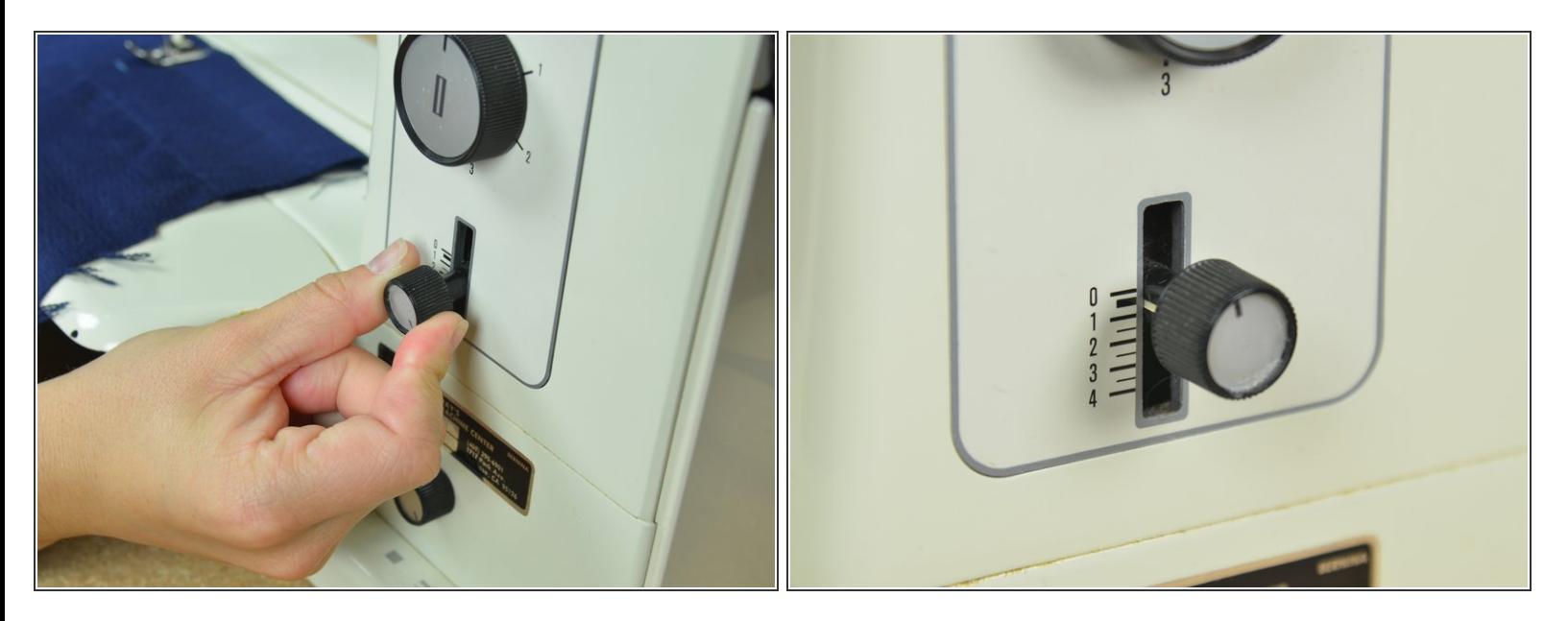

Réglez la longueur du point juste au-dessus de zéro, afin de piquer au point satin. En règle générale, une couture machine se fait avec une longueur de point de 2,5.  $\bullet$ 

Ce document a  $\text{\AA}$ ©t $\text{\AA}$ © cr $\text{\AA}$ © $\text{\AA}$ © le 2020-11-15 07:31:47 AM (MST).

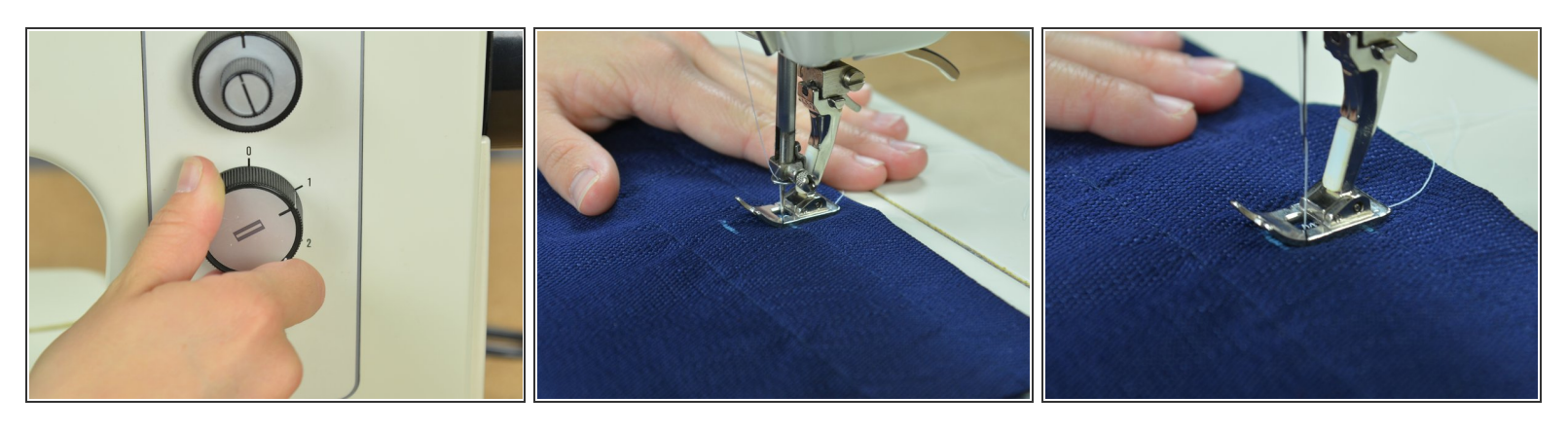

- Tournez le sélecteur de boutonnière sur 1. Si vous possédez une machine électronique, consultez le manuel pour savoir comment procéder.  $\bullet$ 
	- Chaque fois que vous tournez le sélecteur, vous observerez que l'aiguille change d'axe. C'est tout à fait normal.
- Commencez à piquer. Piquez jusqu'à la deuxième ligne.

Ce document a  $\tilde{A}$ ©t $\tilde{A}$ © cr $\tilde{A}$ © $\tilde{A}$ © le 2020-11-15 07:31:47 AM (MST).

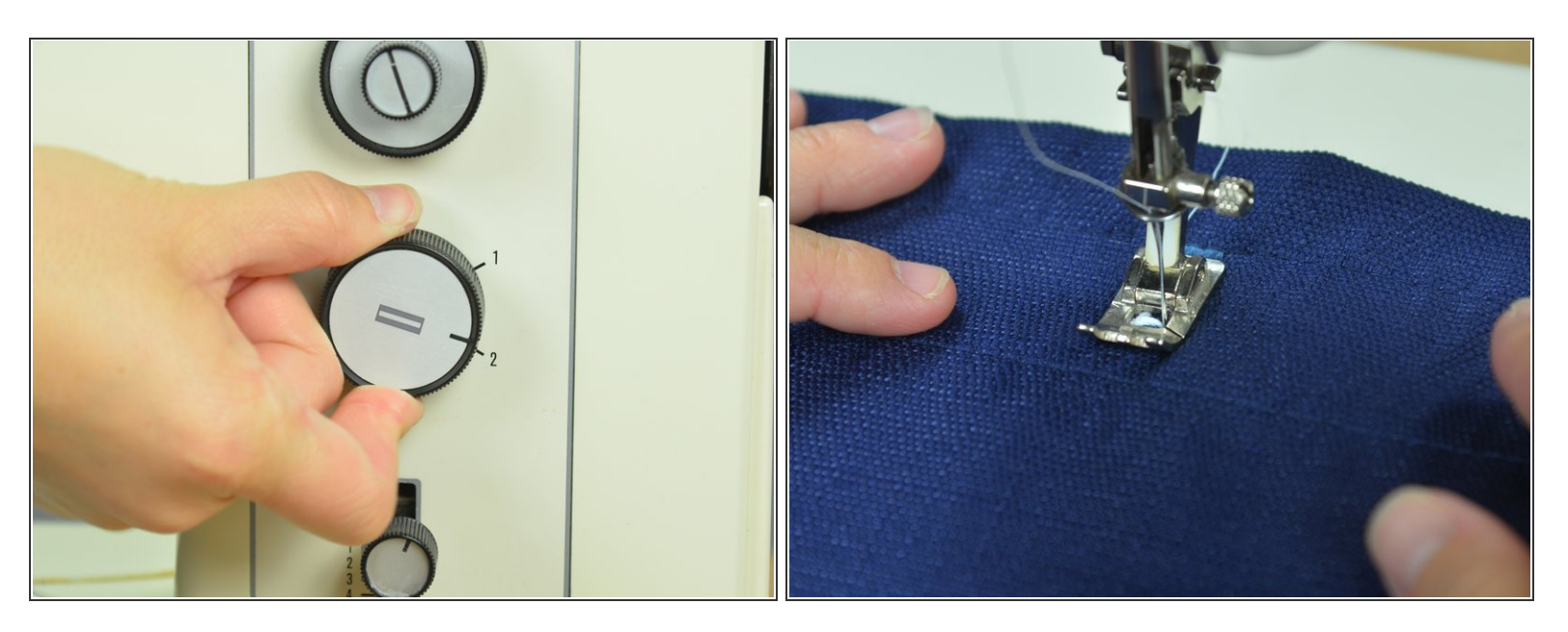

- Tournez le sélecteur de boutonnière sur 2.
- Faites la couture de renfort en bas de la boutonnière.
	- Lorsque vous tournez le sélecteur sur 2, cela indique à la machine le type de couture à effectuer. Il vous suffit de faire quelques points pour créer la couture de renfort.

Ce document a  $\tilde{A}$ ©t $\tilde{A}$ © cr $\tilde{A}$ © $\tilde{A}$ © le 2020-11-15 07:31:47 AM (MST).

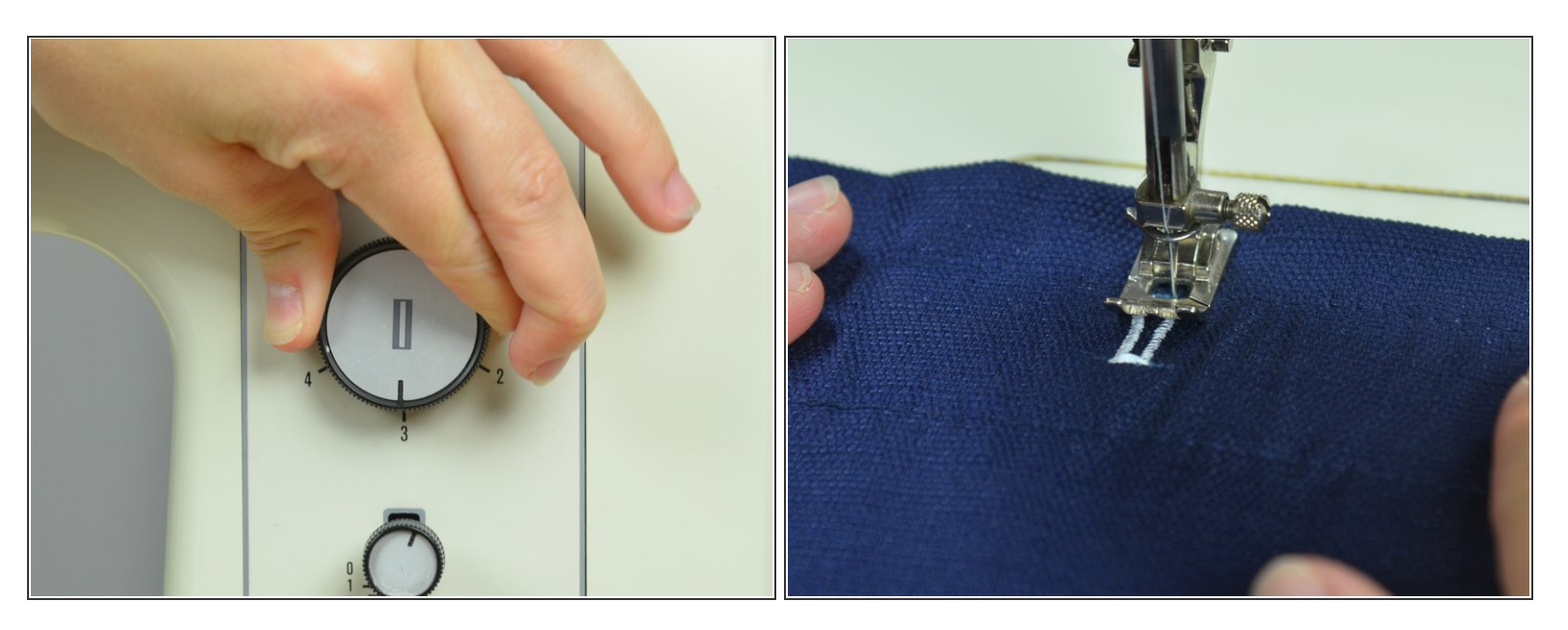

- Tournez maintenant le sélecteur sur 3.
- Piquez le deuxième côté de votre boutonnière, en arrêtant la couture lorsque vous arrivez à la marque supérieure.  $\bullet$

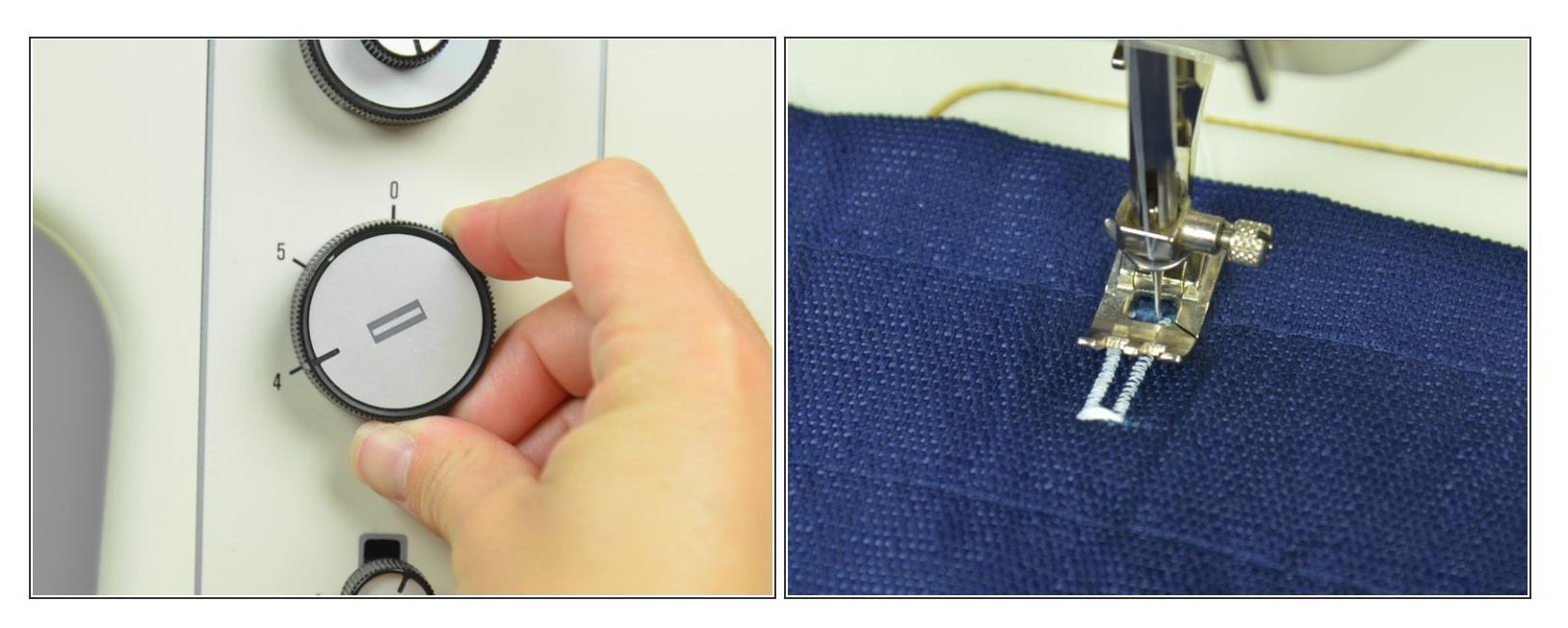

- **Tournez le sélecteur sur 4.**
- Faites la couture de renfort en haut de la boutonnière.

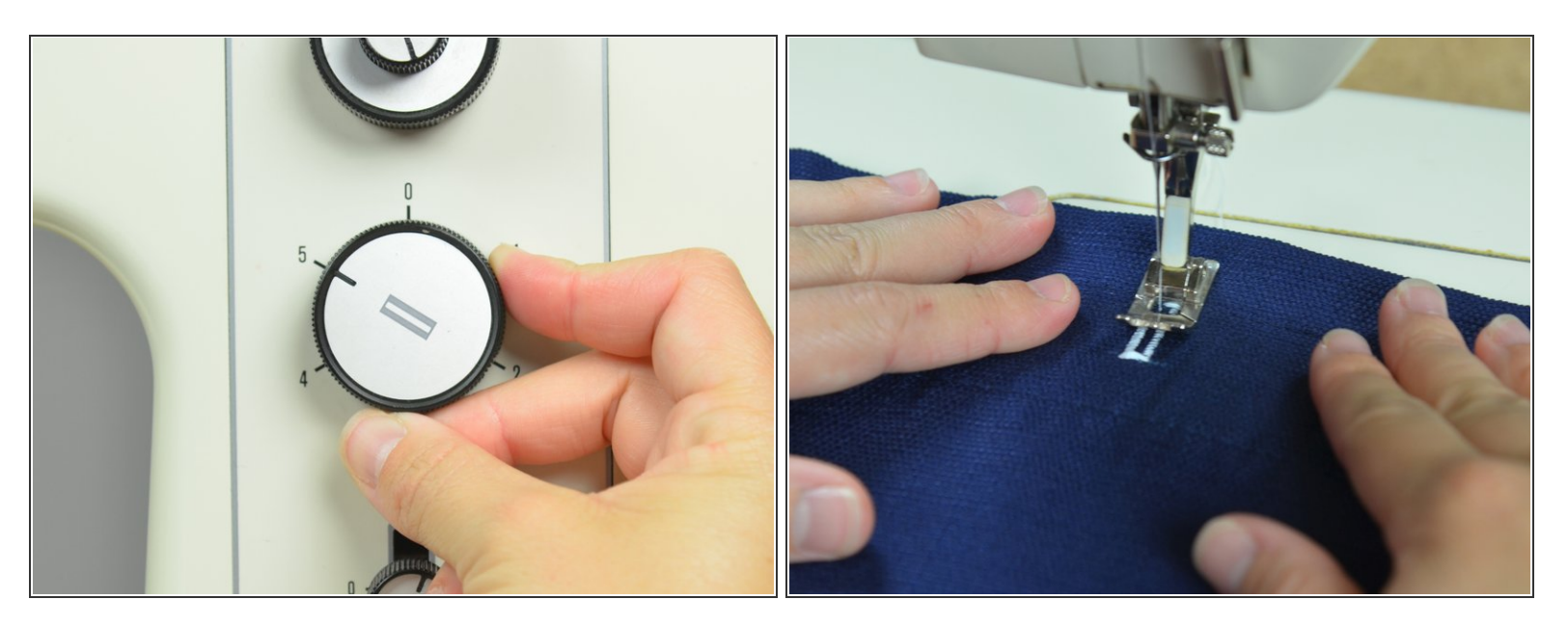

- Tournez le sélecteur sur 5.
- Ce réglage indique à la machine de faire quelques points arrière qui vont empêcher la couture de se défaire. Faites ces quelques points pour terminer la boutonnière.  $\bullet$

Ce document a  $\text{\AA}$ ©t $\text{\AA}$ © cr $\text{\AA}$ © $\text{\AA}$ © le 2020-11-15 07:31:47 AM (MST).

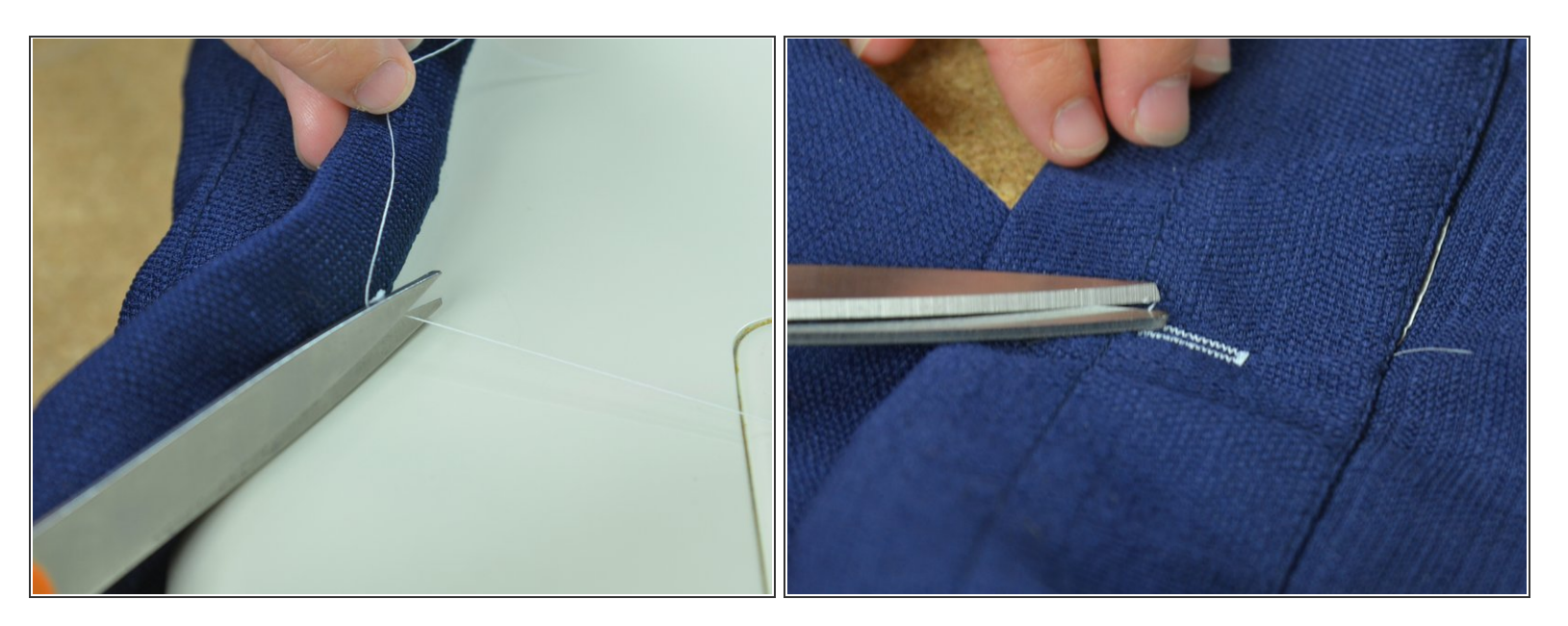

- Coupez les fils d'aiguille et de canette pour sortir le tissu de la machine.
- Coupez les fils.

## **Étape 11**

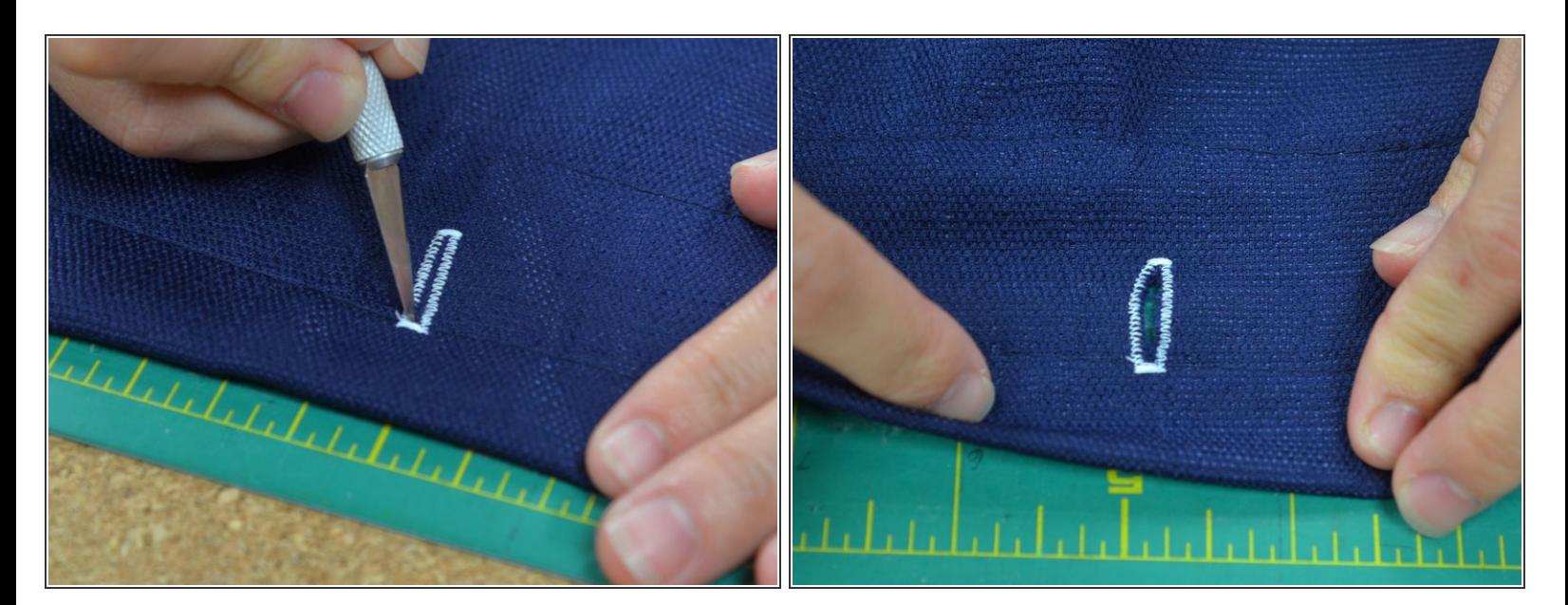

- Utilisez une lame fine pour ouvrir la boutonnière.
- Faites bien attention à fendre uniquement le tissu, sans couper les points de vos coutures.

Ce document a ACtAC crACAC le 2020-11-15 07:31:47 AM (MST).